## **So you've been asked to provide a letter of reference…**

A William Paterson University student has submitted an online scholarship application to the Donor Scholarship Program and requested that you provide a letter of recommendation.

We understand how busy you are, but would like to stress the importance of providing these letters for students and adhering to the stated deadline. Absent letters can only be detrimental to students and their chances of receiving a scholarship, as applications that include letters of recommendation provide a more complete picture and are therefore more competitive. Additionally, your comments are very helpful to us when we are communicating to our scholarship donors about their recipients.

**If you feel that a student has named you as a reference in error, please immediately inform the student and Mariel Read Essner at IAScholarships@wpunj.edu so an alternate reference can be selected by the student. You may also use this email address to communicate any questions or concerns you have.** 

## **If you have any questions at any point in the process, please contact Mariel Read Essner at IAScholarships@wpunj.edu or 973-720-3811.**

Thank you for your time and consideration.

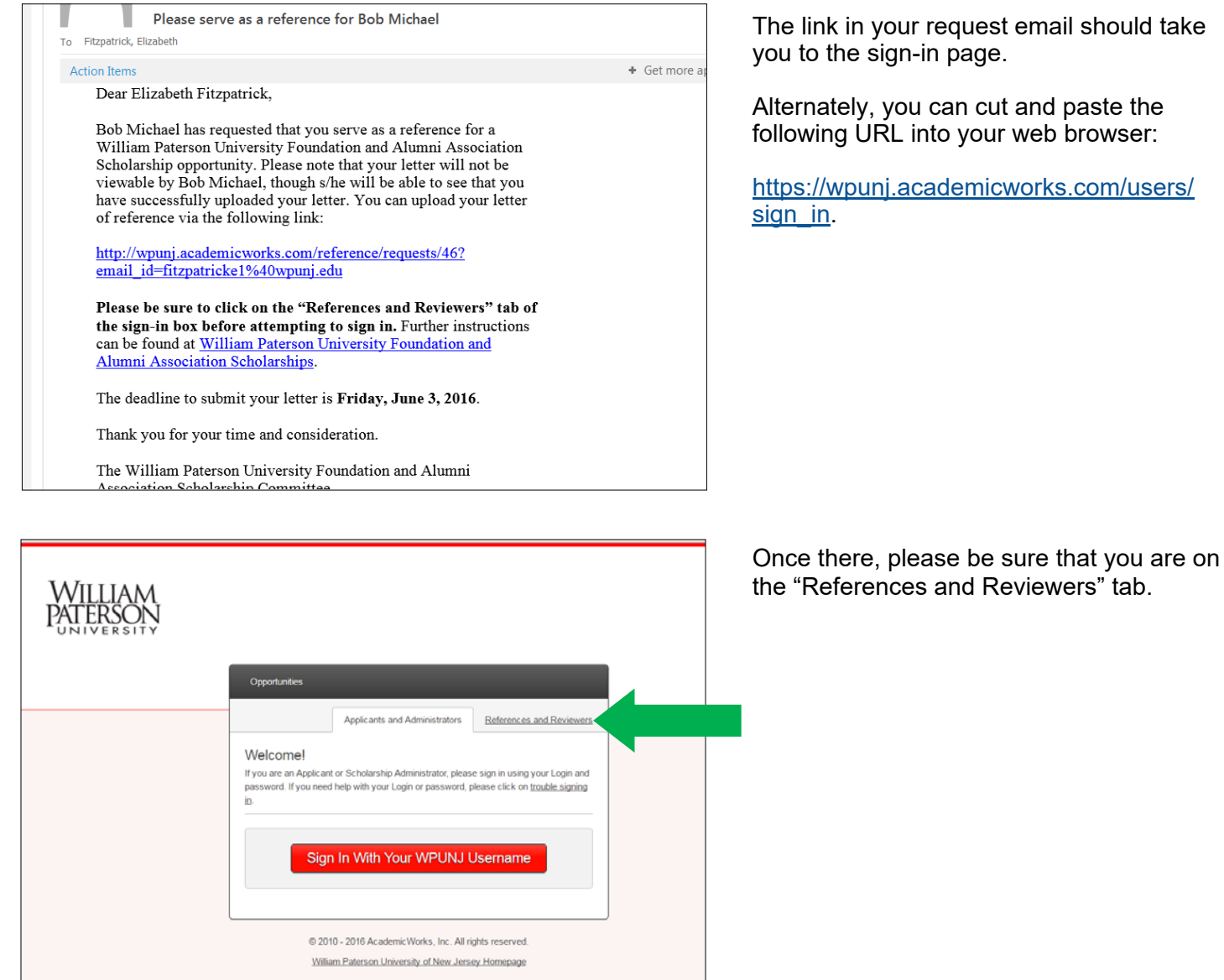

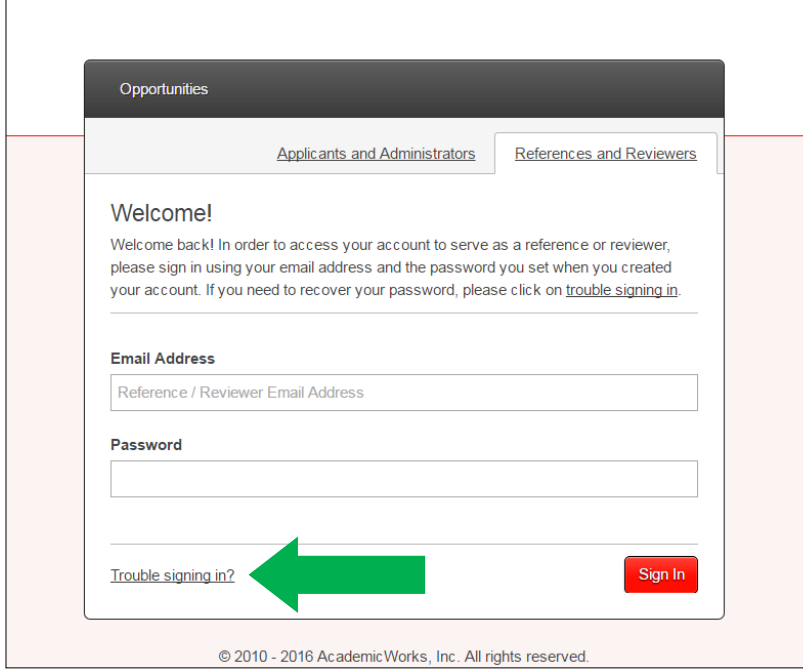

In order to sign in, you will need to enter the email address at which you received the request email.

You will also need to create a password for your AcademicWorks account—*this is true even for WPUNJ faculty and staff*.

If you need to create a password or if you served as a reference last year and do not remember your password, click "Trouble signing in?" Enter your email address to be sent an email with a link prompting you to create new password.

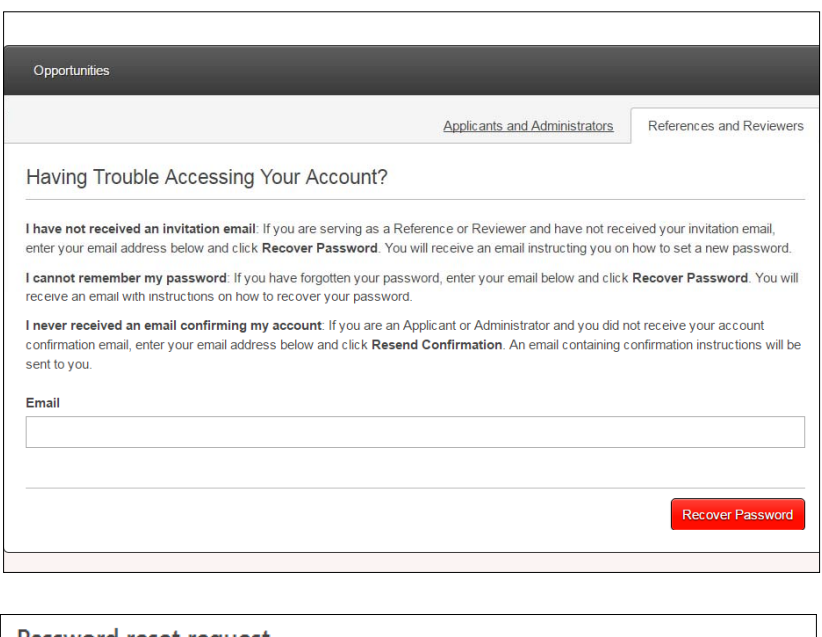

Password reset request

izabeth

Hi, Elizabeth.

We have received a request to reset your password. You can reset your password via the following link:

https://wpunj.academicworks.com/users/password/edit? reset\_password\_token=T5xU3nm-HYajxqH7Rb2B

If you did not make this request, please ignore this email. Your password will not change until you visit the previous link and create a new password.

Thanks!

Enter your email address to be sent an email with a link prompting you to create new password.

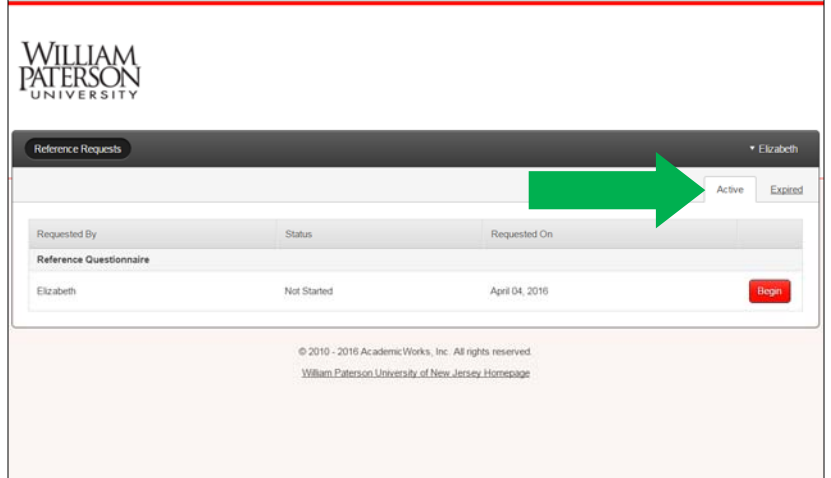

Once you have logged in, you will be able to see the names of any students who have requested a letter of reference from you.

If you used the AcademicWorks system to provide a letter of reference last year, please be sure you are on the "Active" tab and responding to current requests.

You do not need to complete the reference questionnaire in one session. If you wish to leave and come back to it later, be sure to click the "Save" button at the bottom of the page.

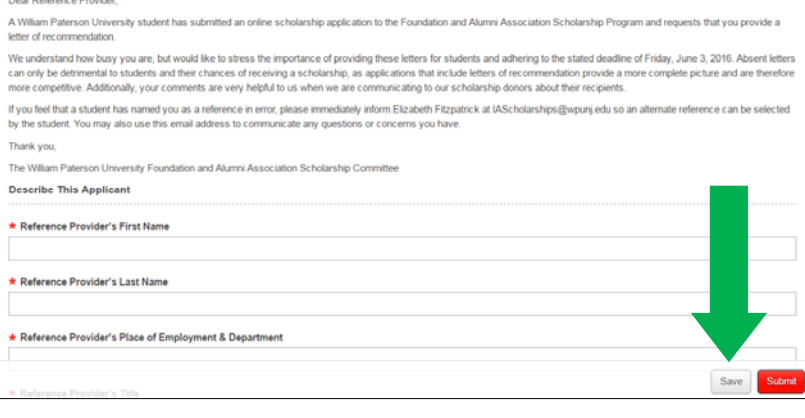

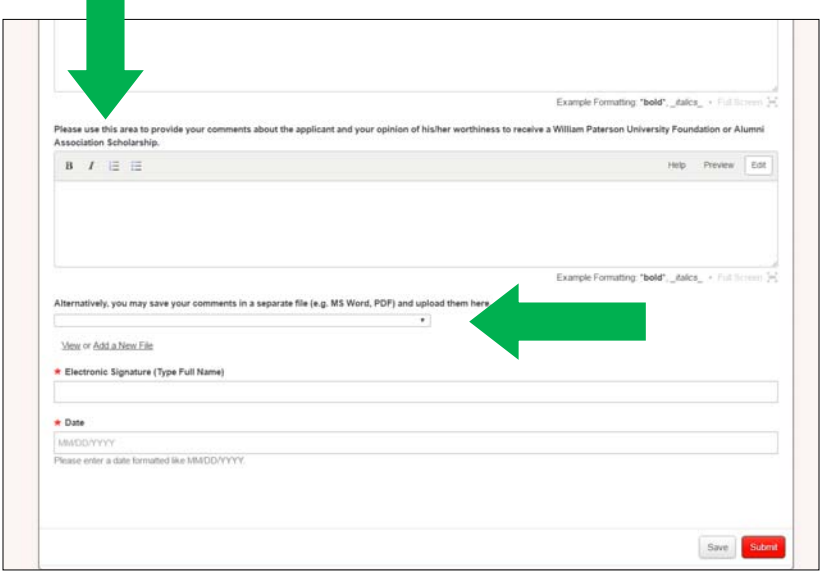

You may either share your letter of reference for the student by filling in the space provided or by uploading a Word document or PDF immediately below.

Please be thoughtful and thorough when providing your comments—the more information we have about a student, the better able we are to judge his/her eligibility for a scholarship.

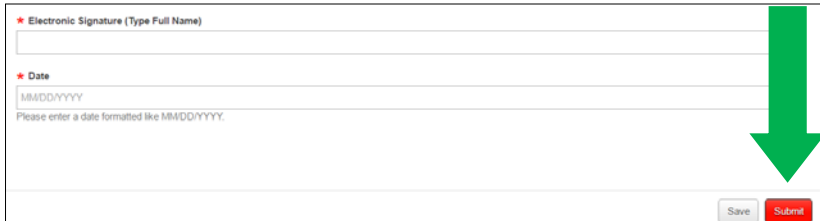

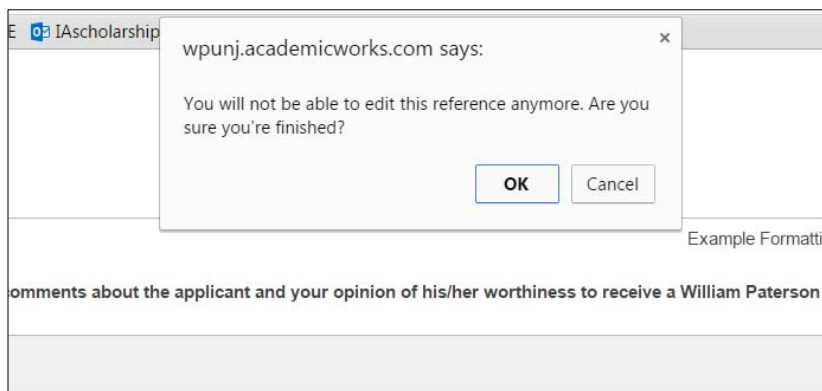

When you have completed the reference questionnaire, click "Submit" at the bottom of the page.

## **Once an application is submitted, it can no longer be edited.**

Please be sure that you are in fact ready to submit your comments before you click the button; if not, you may save them and return to them later.

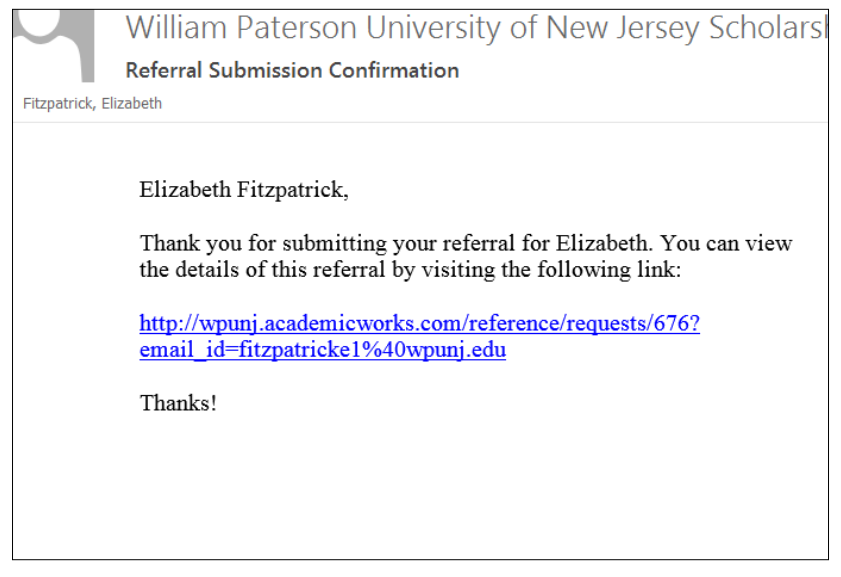

You should receive a confirmation email within 24 hours of submitting the reference questionnaire. If you do not see it in your inbox, check your junk mail or spam folder and/or sign back into the AcademicWorks site to confirm that your questionnaire was submitted.

If you have any questions at any point in the process, please contact Mariel Read Essner at IAScholarships@wpunj.edu or 973-720-3811.

Thank you for your time and consideration.